Министерство образования и науки, Россия Уральское отделение Российской академии наук Институт машиноведения УрО РАН Институт физики прочности и материаловедения СО РАН Институт математики и механики им. Н.Н. Красовского УрО РАН

# МЕЖДУНАРОДНАЯ КОНФЕРЕНЦИЯ **МЕХАНИКА, РЕСУРС И ДИАГНОСТИКА МАТЕРИАЛОВ И КОНСТРУКЦИЙ**

09–13 декабря 2019 г. Екатеринбург, Россия

### ТЕМАТИКА КОНФЕРЕНЦИИ

- Новые методики исследования и прогнозирования ресурса механизмов и конструкций в процессе изготовления и эксплуатации на основе комплексного подхода к методам оценки текущего состояния конструкционных и функциональных материалов с позиций неразрушающего контроля, материаловедения и механики.

- Методологии использования результатов неразрушающего контроля и материаловедческого анализа в моделях механики для прогнозирования ресурса материалов и конструкций.

- Современные технологии проектирования, изготовления, обработки и испытания материалов с целью повышения уровня функциональных свойств, долговечности, надежности и живучести деталей машин и элементов конструкций, работающих в экстремальных условиях.

- Междисциплинарный подход к изучению перспективных материалов с многоуровневой иерархической структурой для новых технологий и надежных конструкций.

## **ДИСТАНЦИОННОЕ УЧАСТИЕ В КОНФЕРЕНЦИИ**

Для дистанционного участия требуется компьютер с операционной системой Windows 7/8/10, MacOS, Unix, планшет или телефон iOS, Android или Windows Mobile. Компьютер должен иметь динамики и микрофон или подключенную гарнитуру с микрофоном. Наличие веб-камеры не обязательно, но если она есть, то ее можно задействовать - тогда участники семинара будут вас видеть, когда вы читаете доклад или задаете вопрос.

#### ОБРАТИТЕ ВНИМАНИЕ:

1. Если у вас нет микрофона, то вы можете ничего не услышать в динамиках. Приобретите любой дешевый микрофон и воткните его в красный разъем системного блока. У ноутбуков микрофон обычно есть свой.

2. Под Windows XP звук не работает, даже если есть все необходимое звуковое оборудование. Для подключения выберите компьютер с более современной операционной системой.

#### ДЛЯ НАСТРОЙКИ:

1. Запустите браузер и перейдите по ссылке на канал: [https://meet.uroran.ru/imach\\_desk/NGT8WNGR](https://meet.uroran.ru/imach_desk/NGT8WNGR)

2. Вам будет предложено присоединиться с помощью плагина Skype:

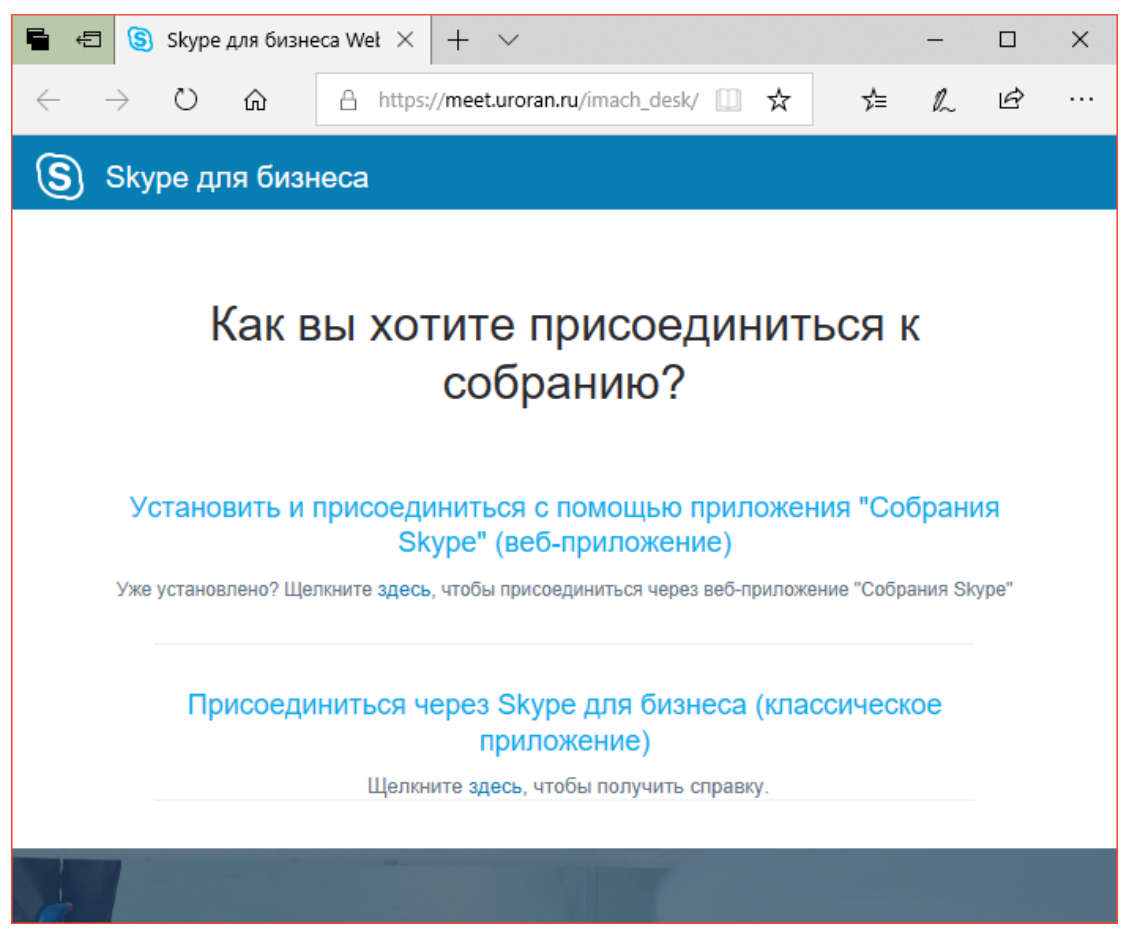

Нажмите на ссылку для установки веб-приложения "Собрания Skype" и запускаем на выполнение плагин SkypeMeetingsApp.msi (так же может называться SkypeForBusinessPlugin.msi).

Внимательно отслеживаем и даем плагину ВСЕ разрешения, которые могут зависеть от применяемого браузера и операционной системы.

ПРЕДУПРЕЖДЕНИЕ: Не надо ставить бесплатный Microsoft Lync из магазина Windows (это может предложить сделать браузер Microsoft Edge в Windows 10). Бесплатный Microsoft Lync, в отличие от платного, работать не будет!

3. Выдаем разрешение на присоединение к собранию:

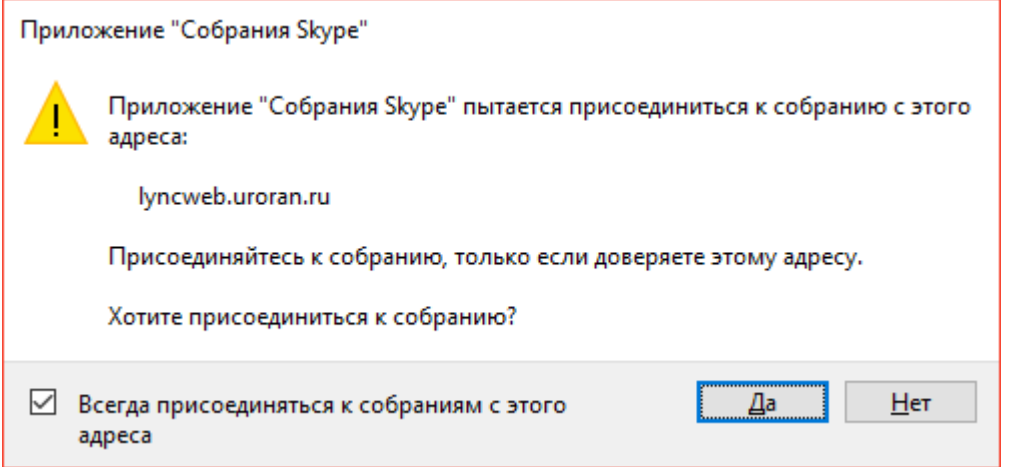

4. В открывшемся окне вводим свое имя (оно будет видно всем участникам собрания) и нажимаем "Присоединиться".

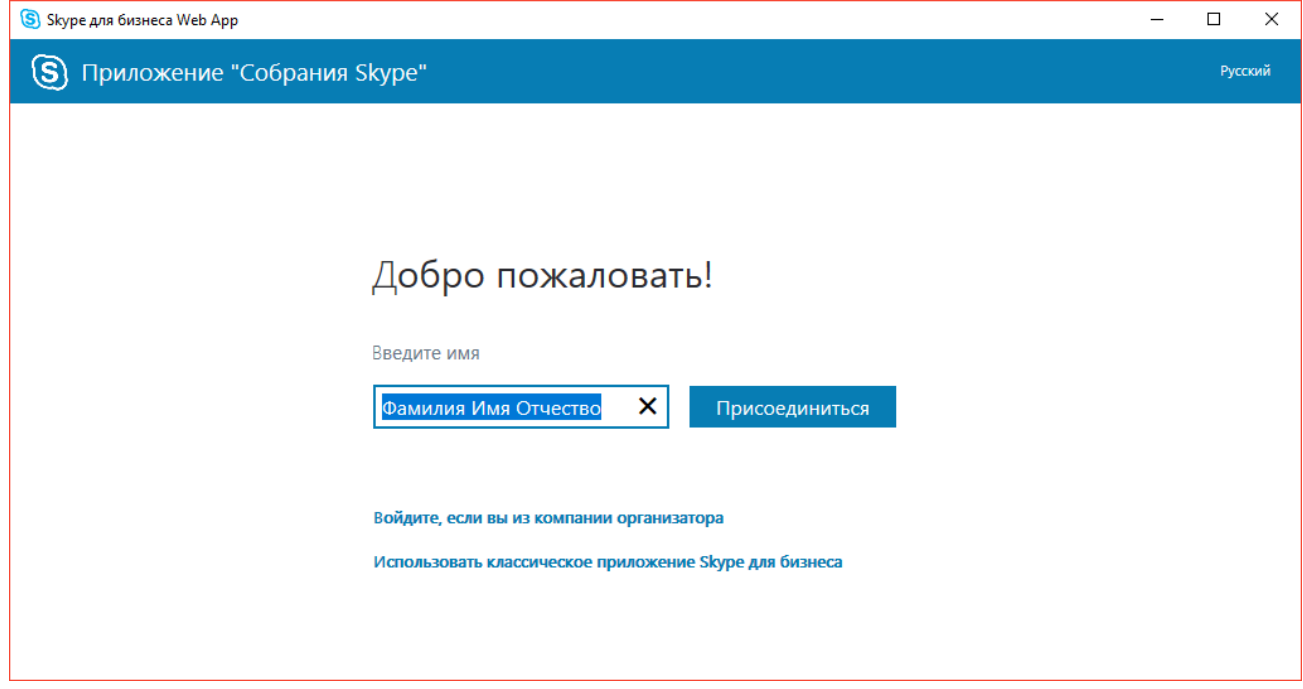

5. После этого открывается окно собрания. Обратите внимание на наличие ЧЕТЫРЕХ круглых кнопок под презентацией, одна из которых - с изображением микрофона. Если вы вместо этого видите ТРИ кнопки – то это говорит о том, что ЗВУКОВОЙ КАНАЛ НЕ РАБОТАЕТ.

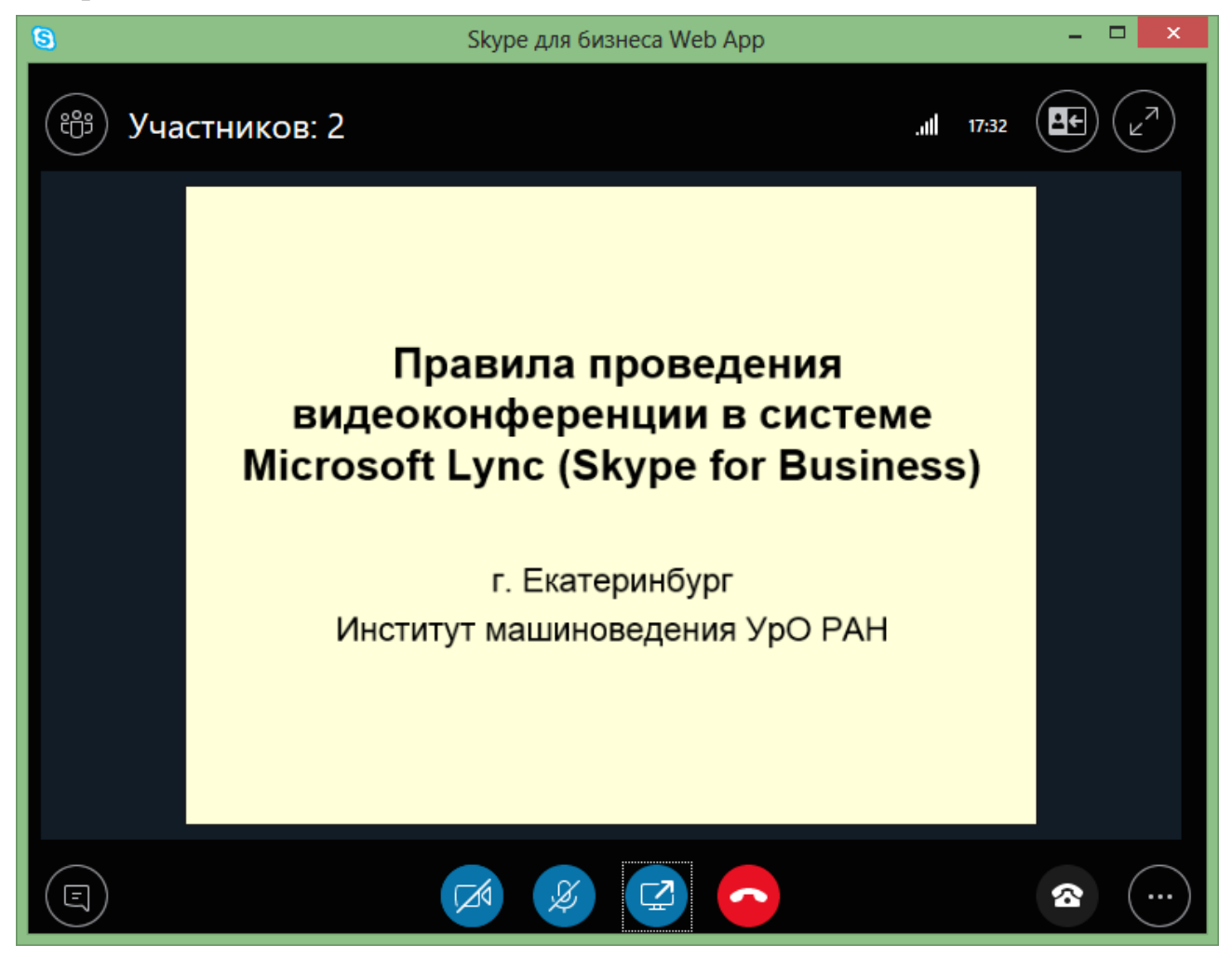

6.1 Если кнопки микрофона нет, то проверьте свой микрофон в обычном скайпе (функция Echo / Sound Test Service) и подключитесь к каналу заново.

6.2 Если микрофон работает, но четыре кнопки не появляются, то

- Удалите плагин Skype Meetings App (или Skype for Business Web App Plug-in) или через Панель Управления.

- Подключитесь к каналу, установив плагин заново и выдавая ему ВСЕ ЗАПРОШЕННЫЕ РАЗРЕШЕНИЯ.

6.3. В некоторых случаях может потребоваться выбрать для связи другой компьютер.

## **НАСТРОЙКА ПЛАНШЕТА/ТЕЛЕФОНА ДЛЯ ДИСТАНЦИОННОГО УЧАСТИЯ**

Подключение рекомендуется проводить в сети Wi-Fi, чтобы не тратить 3G трафик.

1. Установите на устройстве программу Skype для бизнеса (Skype for Business). На устройствах Apple она скачивается из Apple Store, на устройствах с Android из Play Market, на устройствах с Windows Mobile из Marketplace (Магазина).

ЗАМЕЧАНИЕ: Фактическая возможность установки Skype для бизнеса гарантируется не на любых устройствах - она зависит от версии операционной системы, аппаратных возможностей и наличия достаточной памяти.

2. Запустите программу Skype для бизнеса (вход делать не надо).

3. Запустите браузер и перейдите по ссылке на канал: [https://meet.uroran.ru/imach\\_desk/NGT8WNGR](https://meet.uroran.ru/imach_desk/NGT8WNGR)

- вход делается в режиме гостя

- введите имя, под которым Вы будете участвовать в собрании

## **РАБОТА В КАНАЛЕ КОНФЕРЕНЦИИ**

В канале работает администрация конференции (понедельник-пятница, 9:30 - 16:30 GMT+5). Свяжитесь с администратором через текстовый чат и договоритесь о проведении записи Вашего доклада.

Зарегистрированные участники конференции получают права выступающего на время своего доклада в соответствии с расписанием. Все участники могут задавать вопросы после доклада и выступать при его обсуждении в соответствии с регламентом.

Подробная инструкция по дистанционному участию здесь: [http://www.imach.uran.ru/conf/conf2019/Conference\\_Instruction.pdf](http://www.imach.uran.ru/conf/conf2019/Conference_Instruction.pdf)

#### **ОРГКОМИТЕТ**

Сопредседатели оргкомитета: Э.С.Горкунов, Екатеринбург, Россия В.Е.Панин, Томск, Россия Р.Сундер, Бангалор, Индия Официальные языки конференции – русский, английский Председатель программного комитета Смирнов Сергей Витальевич Тел.: +7 (343) 374-47-25, +7 (343) 374-40-76 E-mail: svs@imach.uran.ru

Зам. председателя программного комитета Буров Сергей Владимирович Тел.: +7 (343) 362-30-17 E-mail: [burchitai@mail.ru](mailto:burchitai@mail.ru)

По вопросам публикаций: Худорожкова Юлия Викторовна Тел.: +7 (343) 375-35-83 E-mail: khjv@mail.ru

Почта и сайт конференции: E-mail: conf\_mrdmk@mail.ru <http://www.imach.uran.ru/conf/conf2019/>

Техническая поддержка конференции: Тел.: +7 (343) 268-93-36, +7(952)729-7936, +7(912)292-8939 E-mail: imach\_conf@uroran.ru